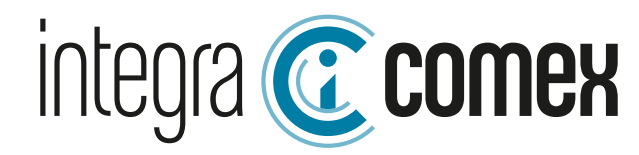

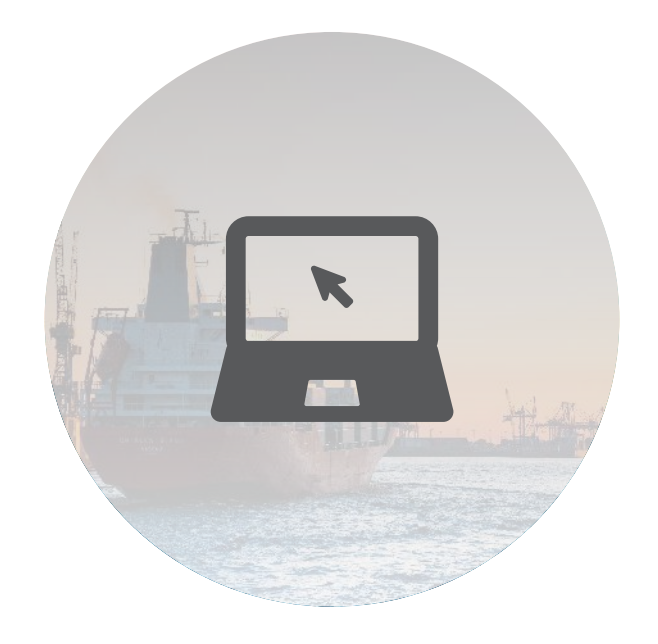

# **Guía – ¿Cómo delegar Servicios de AFIP?**

### (Servicios necesarios para IntegraComex)

Oficina: (11) 5272-9089 info@integracomex.com.ar Av. Alvarez Jonte 3541 8° G. CABA, C1407GOC

## integra **C** comex

# RESUMEN DE LOS SERVICIOS A DELEGAR:

- 1-Servicios interactivos:
	- a- MOA-Reingenieria
	- b- Mis Operaciones Aduaneras
	- c- Gestion de despachantes (SOLO SI USTED ES DESPACHANTE) o
	- Gestion de importadores exportadores <sub>(SOLO SI USTED ES EMPRESA)</sub>
- 2-Servicios de WebService:
	- a- WS M.O.A. Declaración
	- b- WS M.O.A. Recaudación

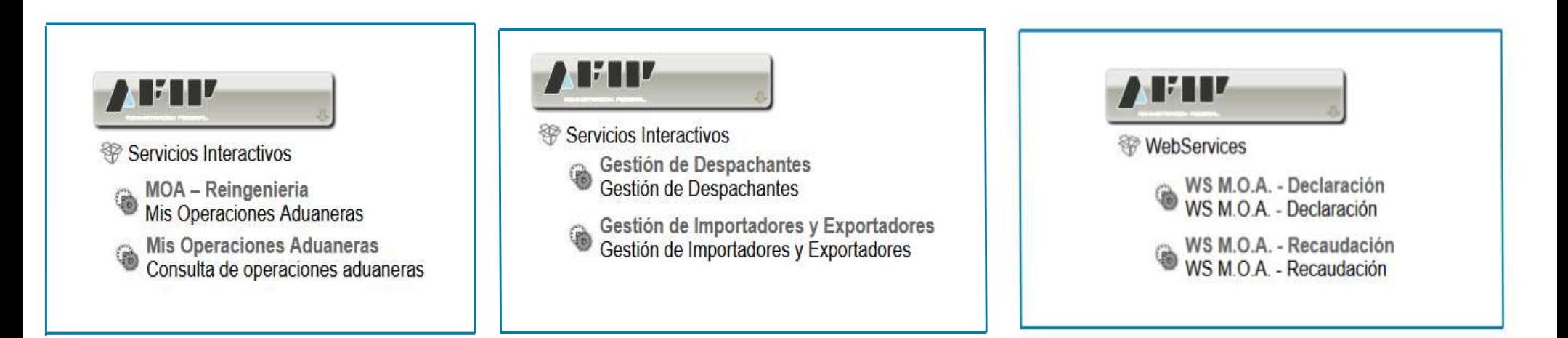

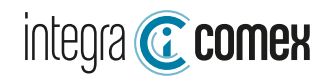

# OPCIONAL - Delegación SICNEA

### Servicios interactivos:

SICNEA – Gestión de comunicación y notificación electrónica aduanera

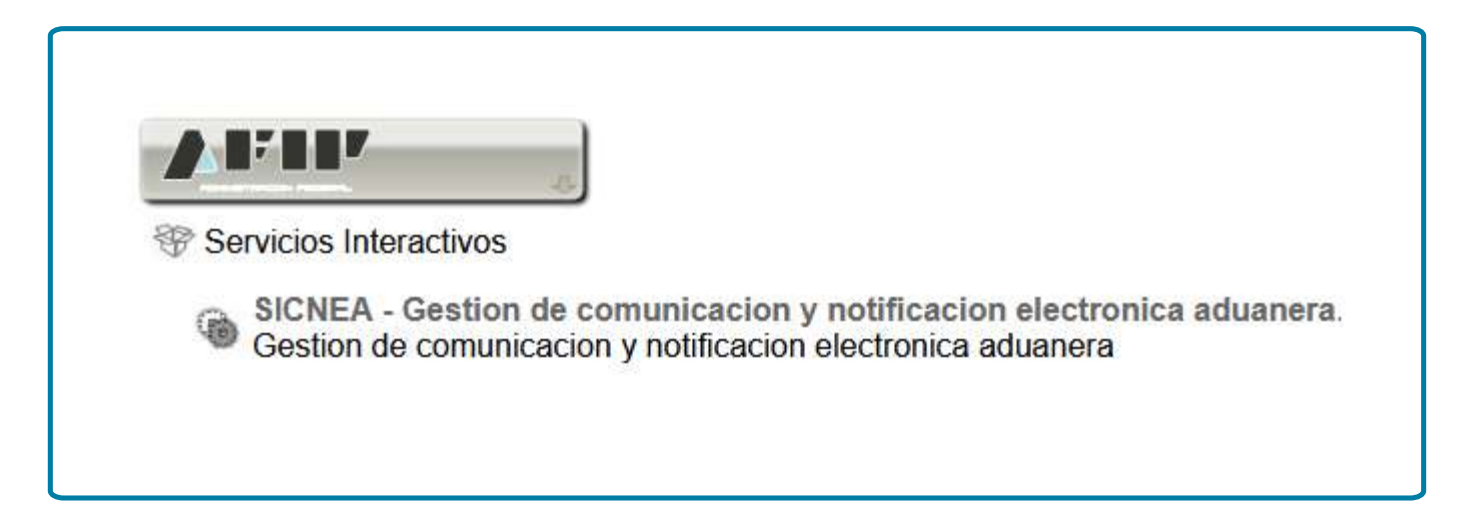

## integra **C** comex

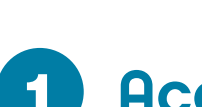

# 1 Acceso al sitio web de AFIP

Haga click aquí **http://www.afip.gov.ar**e ingrese con su CUIT y contraseña.

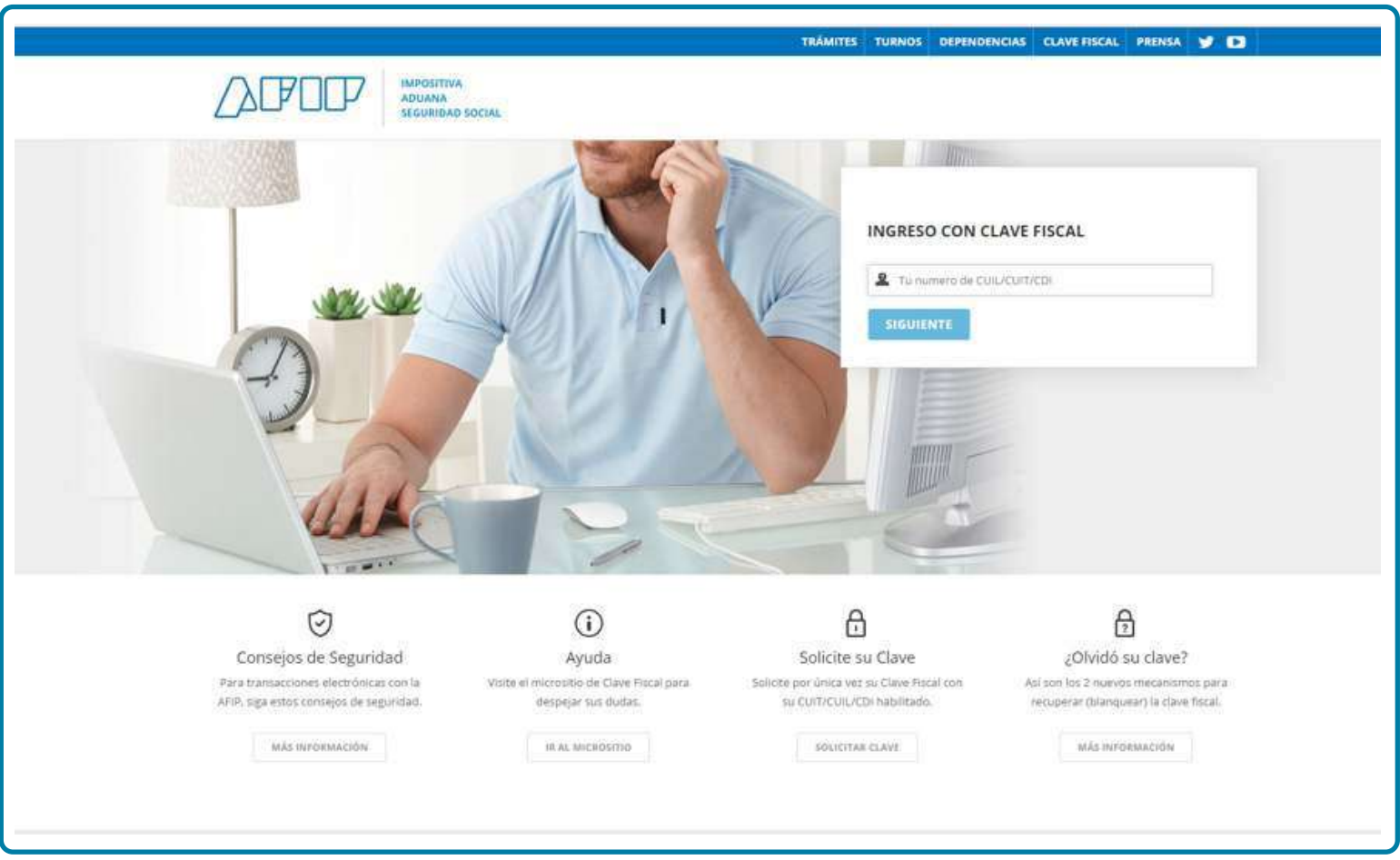

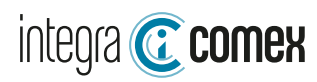

# 2 Elegir la opcion Administrador de Relaciones Fiscales

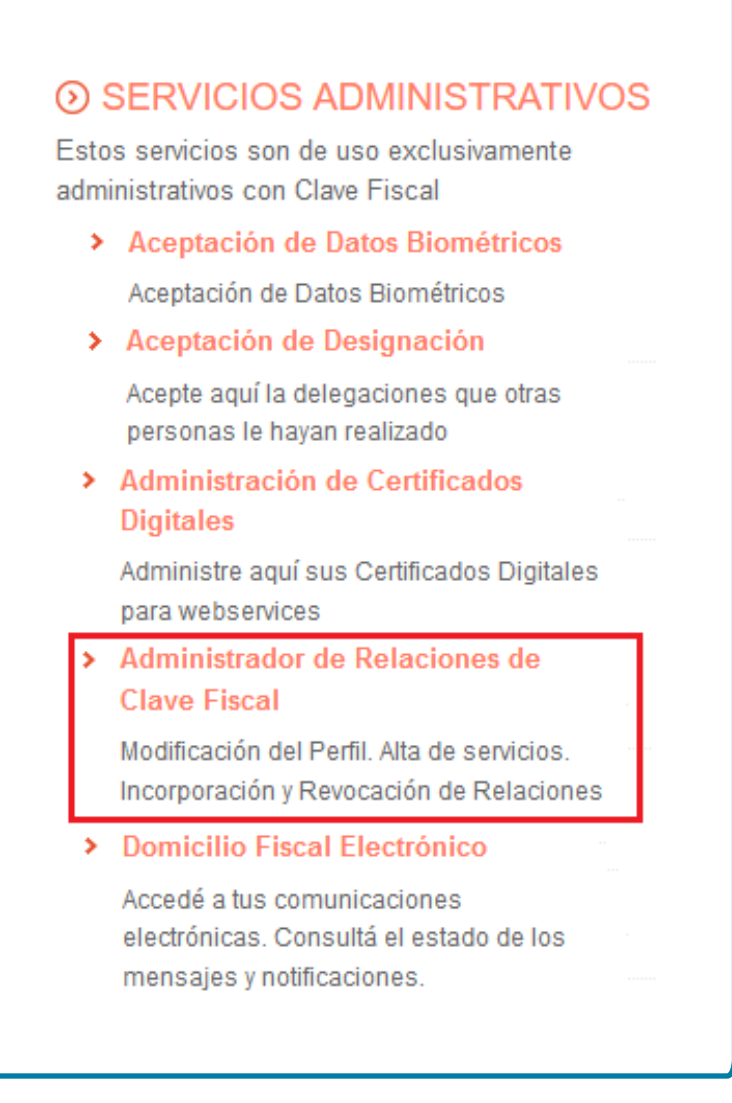

## integra **C** comex

# 3 Elegir Nueva Relacion

#### Servicio Administrador de Relaciones Este servicio le permite gestionar (incorporar y revocar) autorizaciones para operar servicios en nombre suyo o de la persona que represente. Las operaciones generan formularios oficiales AFIP. Los mismos se abren en ventanas emergentes para su mayor facilidad en la operación. Por favor tenga en cuenta esto a la hora de configurar su navegador. Utilizando el botón "Adherir Servicio" podrá asociar un servicio a su Clave Fiscal Esta es una i nueva opción más simple y rápida de utilizar. Tenga en cuenta que el mismo no es válido para **ADHERIR SERVICIO** habilitar un servicio en representación de otra persona. Utilizando el botón "Nueva Relación" podrá generar nuevas autorizaciones para utilizar servicios. **Nueva Relación** - Las autorizaciones podrán ser para Ud. mismo o bien para autorizar a otras personas para acceder a algún servicio en su nombre. Utilizando el botón "Consultar" podrá buscar las distintas relaciones existentes para su persona. **CONSULTAR** discriminados por Representantes (Personas que lo representan a Ud.) y Representados (Personas que Ud. representa).

**Administrador de Relaciones**

# 4 Elegir Repre*r*entado y bu*r*car

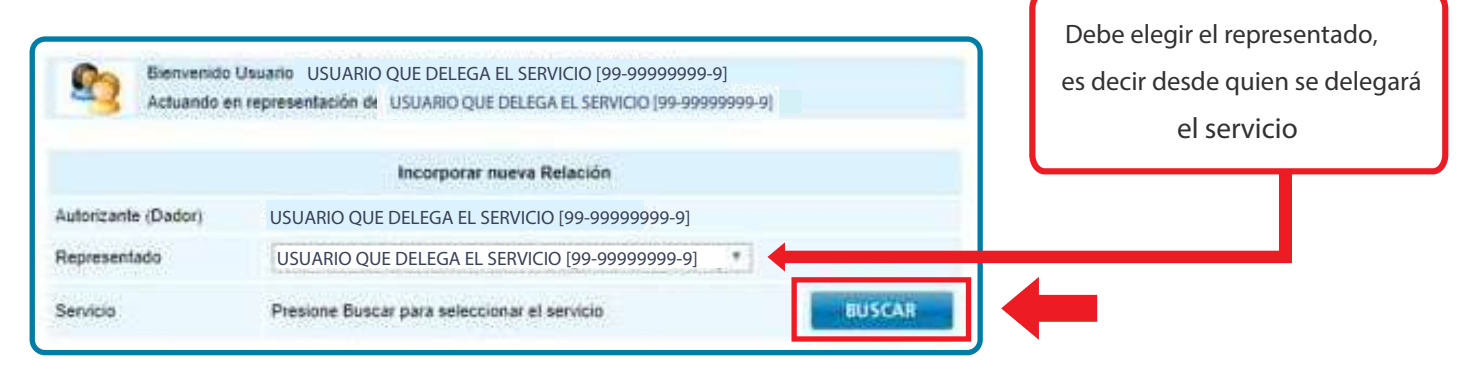

**Administrador de Relaciones**

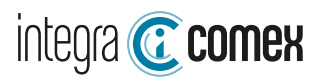

### Buscar en opción de AFIP: 5

## Servicios Interactivos o WebServices (Segun corresponda)

6 Seleccionar (ejemplo) "MOA-Reingenieria"

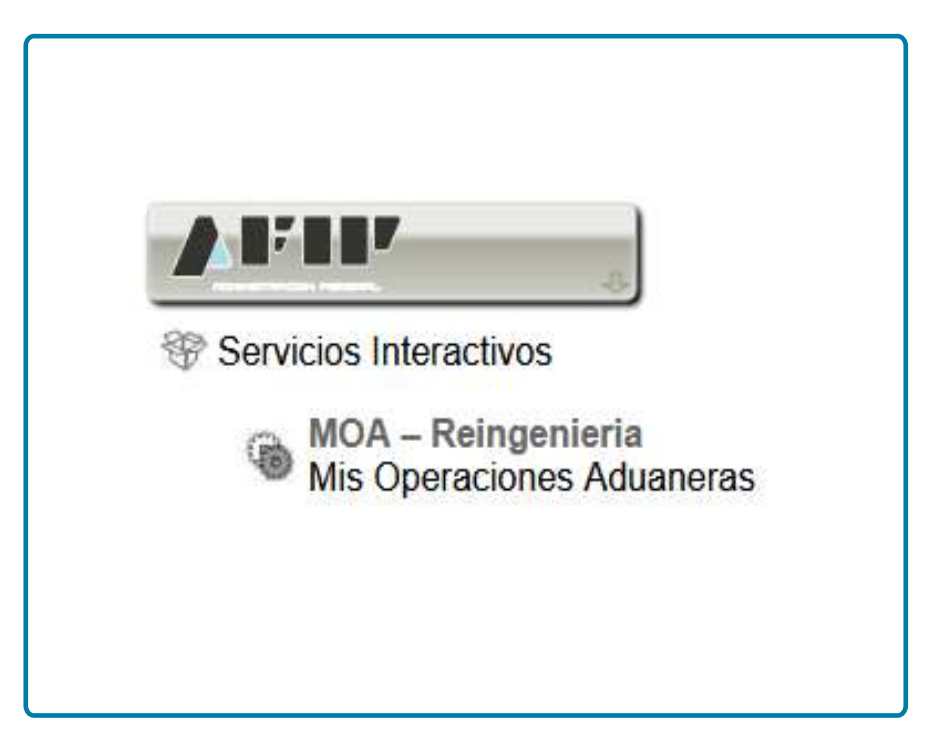

# Utilizamos como ejemplo MOA - Reingeniria, Usted debe realizar todas las delegaciones solicitadas en la pagina 2

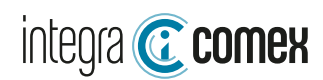

### 7 Luego hacer click en representante - Buscar

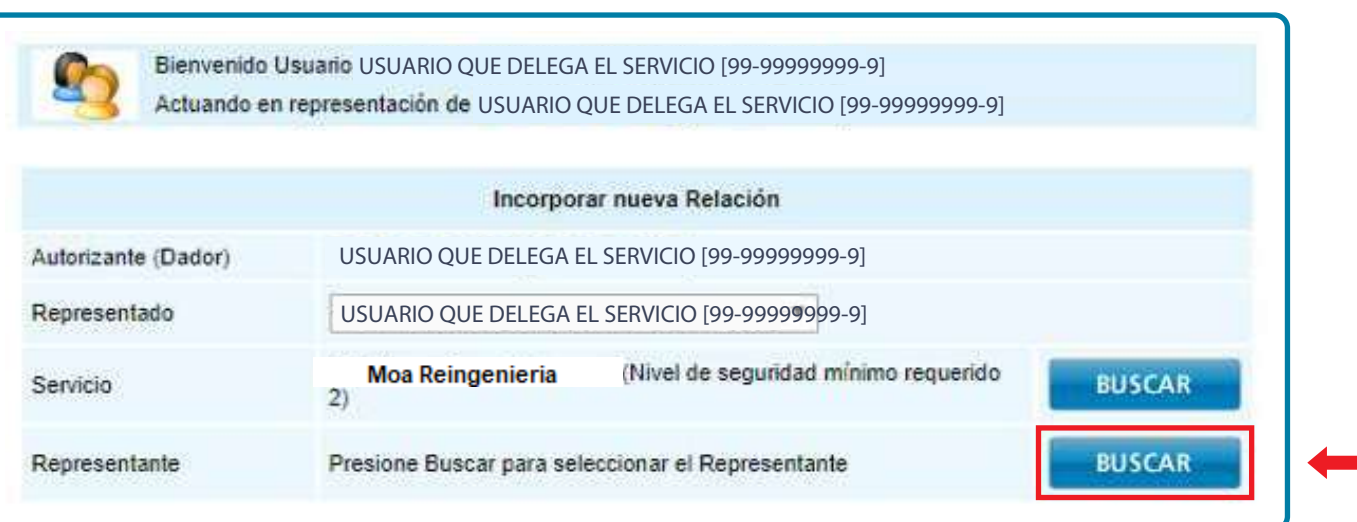

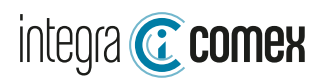

### Completar el CUIT/CUIL/CDI de la persona a quien se delega el servicio 8

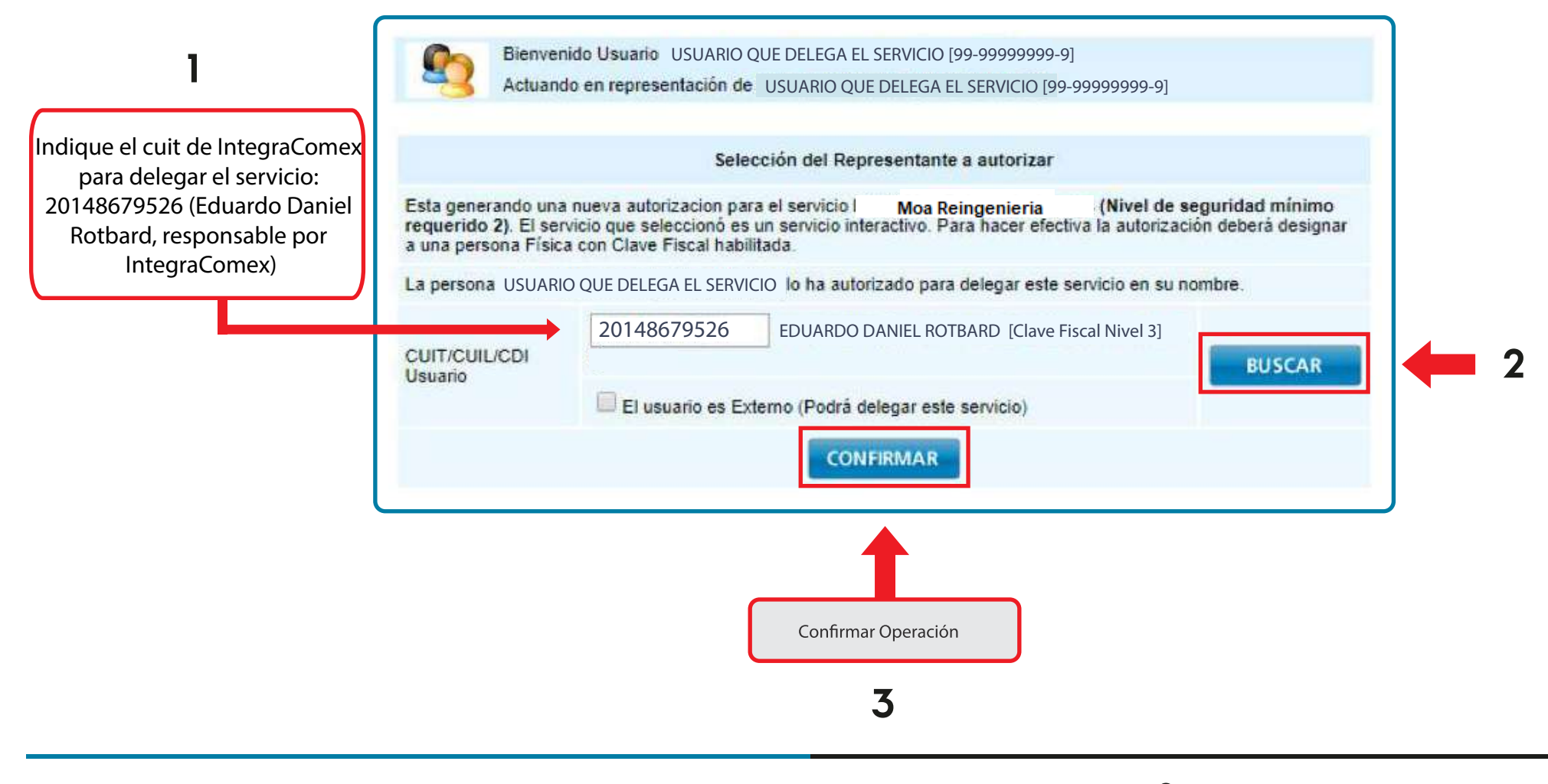

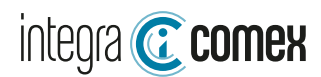

# 9 Tocar el botón "Confirmar"

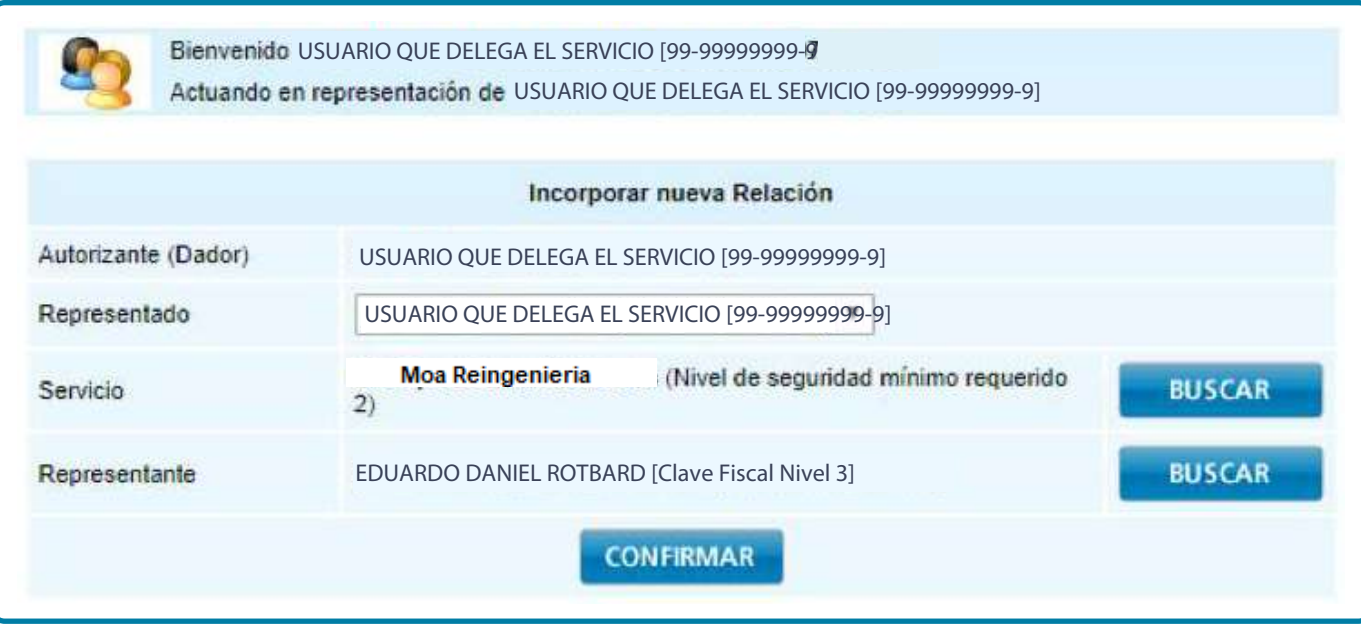

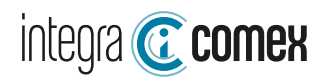

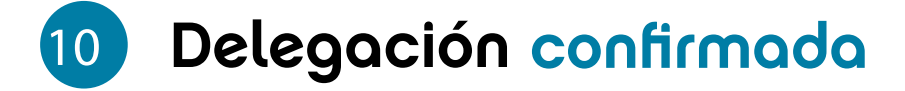

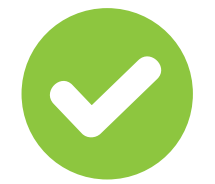

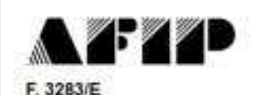

#### Rubro 1. AUTORIZANTE

**CUIT 99-99999999-9** Apellido y Nombre / Denominación USUARIO QUE DELEGA EL SERVICIO

#### Rubro 2. AUTORIZADO

Apellido y Nombre / Denominación Eduardo Daniel Rotbard **Cuit: 20-14867952-6**

Tipo de Autorizacion: Moa Reingenieria

### Rubro 3, AUTORIZACION

El autorizante identificado en el Rubro 1 autoriza a la persona identificada en el Rubro 2, a utilizar y/o interactuar en su nombre y por su cuenta, con los servicios informáticos de esa Administración Federal de Ingresse

Dejo constancia que la presente autorización podrá caducar por la voluntad de ambas partes o por la de una de ellas, previa comunicación a esa Administración Federal de Ingresos Públicos

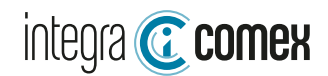

## REALIZAR MIJMO PROCEDIMIENTO PARA DELEGAR LOS OTROS 4 SERVICIOS

### En el caro de lor WebServicer:

# ATENCION: Ignorar Advertencia de Computador Fiscal

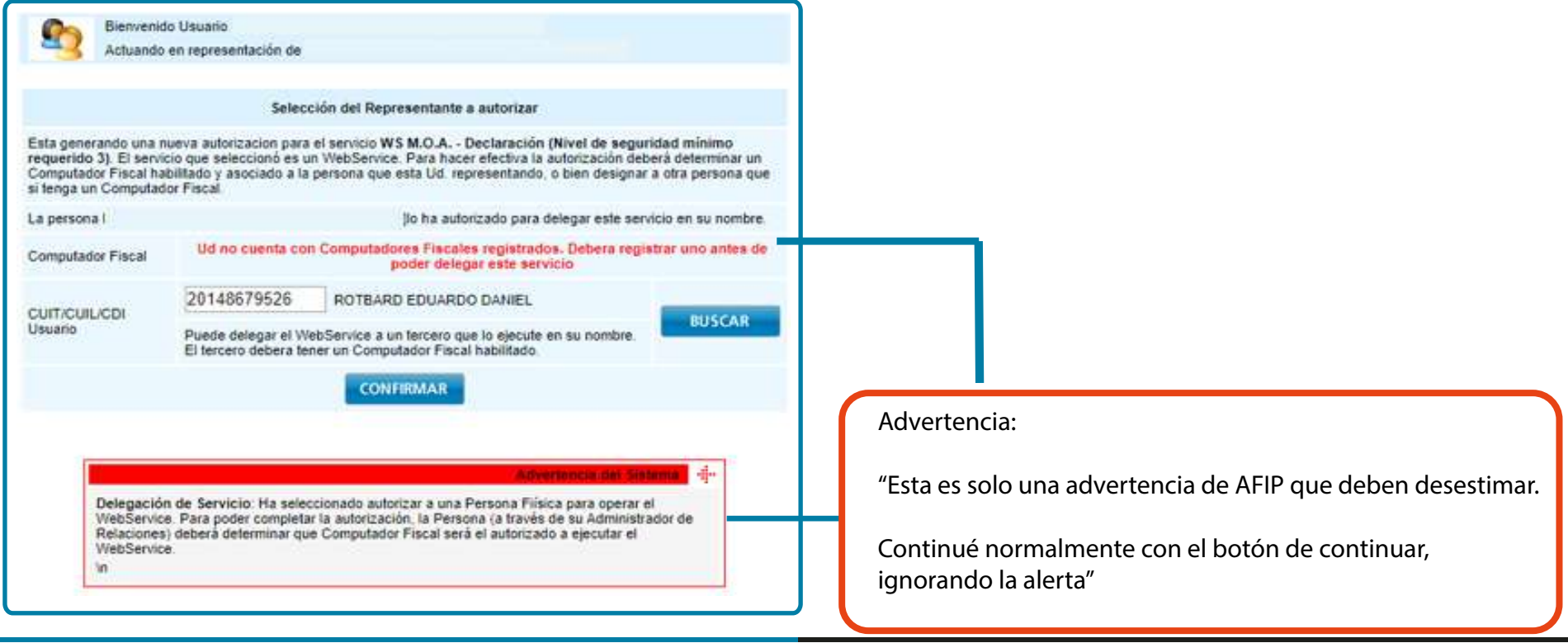